# IBM Business Monitor **Versio 8.0.1**

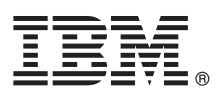

# **Pikaopas**

*IBM Business Monitor -ohjelman asennuksen ja määrityksen aloitus*

**Kieliversiot:** Pikaopas on saatavana muunkielisenä Pikaopas-DVD-levyssä olevissa PDF-tiedostoissa.

## **Tuotteen yleiskuvaus**

IBM Business Monitor on monipuolinen liiketoimintojen valvonnan ohjelmistotuote, joka antaa reaaliaikaisen kuvan yrityksen suorituskyvystä. Mukautetut liiketoiminnan mittatietotaulut näyttävät liiketoiminnan nykyisen tilan visuaalisessa muodossa ja antavat ilmoituksen havaitessaan liiketoimintaan vaikuttavia tilanteita. Mittatietotaulujen avulla voit seurata liiketoimintaprosessien ilmentymiä ja toimia niiden antamien tietojen perusteella, tarkastella suorituskykymittareita (KPI-mittareita), jotka laativat suuntauksia ja ennusteita yhdistelemällä tietoja pitkältä aikaväliltä, ja laatia sisäiseen IBM Cognos Business Intelligence -tekniikkaan perustuvia edistyneitä raportteja. Tällaisten mittatietotaulujen käyttämät tapahtumat ja tiedot voidaan kerätä monenlaisista lähteistä, kuten IBM Business Process Manager (BPM) -ohjelmasta tai WebSphere Operational Decision Management- ja WebSphere Message Broker -ohjelmista. Sovittimien avulla voit kerätä tapahtumia myös muista lähteistä, kuten SAP-ohjelmistosta.

# $\odot$

## **1 vaihe 1: Saatavat ohjelmat, ohjeet ja julkaisut**

Voit käyttää Business Monitor -ohjelmaa ja Business Monitor -kehitystyökaluja tuotteen DVD-levystä tai lataamalla ne Passport Advantage -sivustosta. Business Monitor -ohjelman pää-DVD-levy sisältää aloitusikkunasovelluksen (launchpad), jota tarvitaan kaikkien osien asennukseen Installation Manager -asennusohjelman tietovarastoja lukuun ottamatta. Pää-DVD-levy sisältää päätietovaraston, ja asennustoiminto kehottaa asettamaan tarvittavat DVD-levyt DVD-asemaan asennuksen edetessä.

Jos latasit tuotteen Passport Advantage -sivustosta, noudata ladatun asiakirjan ohjeita: [http://www.ibm.com/support/docview.wss?uid=swg24033086.](http://www.ibm.com/support/docview.wss?uid=swg24033086)

Tämä ohjelmatarjous sisältää seuraavat osat:

- v Pikaopas-DVD-levy
- v IBM Business Monitor 8.0.1
- v Business Monitor -ohjelman kehitystyökalut.

Käytä Business Monitor -ohjelmaa tuotantojärjestelmässä ja Business Monitor -kehitystyökaluja testauksessa sekä kehityksessä.

Paketti sisältää myös seuraavat ohjelmistotuotteet:

- v IBM DB2 Enterprise Server Edition 10.1
- IBM Integration Designer 8.0.1
- Rational Application Developer for WebSphere Software 8.0.4.

Tuotteen ohjeet ovat Business Monitor Information Center -sivustossa osoitteessa [http://pic.dhe.ibm.com/infocenter/](http://pic.dhe.ibm.com/infocenter/dmndhelp/v8r0m1/index.jsp) [dmndhelp/v8r0m1/index.jsp.](http://pic.dhe.ibm.com/infocenter/dmndhelp/v8r0m1/index.jsp)

Täydelliset ohjeet, mukaan lukien asennusohjeet, ovat Business Monitor -kirjastossa osoitteessa [http://www.ibm.com/](http://www.ibm.com/software/integration/business-monitor/library/) [software/integration/business-monitor/library/.](http://www.ibm.com/software/integration/business-monitor/library/)

Seuraavissa tukisivuston julkaisutiedoissa on tietoja rajoituksista ja ongelmien ratkaisusta kiertoteitse: [http://](http://www.ibm.com/support/search.wss?q=mon801relnotes) [www.ibm.com/support/search.wss?q=mon801relnotes.](http://www.ibm.com/support/search.wss?q=mon801relnotes)

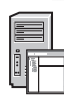

### **2 vaihe 2: Laitteiston ja järjestelmän kokoonpanon selvitys**

Voit käyttää Business Monitor -ohjelmaa monenlaisissa kokoonpanoissa. Lisätietoja on Information Center -sivuston osassa *Planning for IBM Business Monitor*. Tarkista tuotteen käyttöoikeussopimuksesta, että sinulla on riittävät käyttöoikeudet topologian tukemiseen ja että ymmärrät kaikkien tuotteen sisältämien ohjelmiston osien käyttörajoitukset.

Järjestelmävaatimukset ovat osoitteessa [http://www.ibm.com/support/docview.wss?uid=swg27008414.](http://www.ibm.com/support/docview.wss?uid=swg27008414)

#### **3 vaihe 3: IBM Business Monitor -ohjelman sekä Business Monitor -ohjelman kehitystyökalujen asennus**

Business Monitor -ohjelma ja Business Monitor -ohjelman kehitystyökalut täytyy asentaa erikseen kehitys- ja tuotantojärjestelmiin. Voit asentaa joko sekä Business Monitor -ohjelman että Business Monitor -kehitystyökalut tai vain toisen niistä. Voit tehdä tuotteen perusasennuksen seuraavasti:

- 1. Pane Business Monitor -ohjelman pää-DVD-levy DVD-asemaan tai pura käyttöjärjestelmän mukaiset tiedostot ladattavasta näköistiedostosta.
- 2. Aloita Business Monitor -ohjelman asennusohjelma:
	- v Aja Microsoft Windows -käyttöjärjestelmän päähakemistossa ohjelma launchpad.exe.
	- v Aja AIX-, Linux- tai Solaris-käyttöjärjestelmän päähakemistossa ohjelma launchpad.sh.
- 3. Tarkista aloitusikkunan eri näyttöjen tiedot.
- 4. Asenna Business Monitor näyttöön tulevien ohjeiden mukaisesti.

Yksityiskohtaiset ohjeet Business Monitor -ohjelman ja Business Monitor -kehitystyökalujen asennukseen ovat Information Center -sivuston ohjeaiheessa *Installing IBM Business Monitor* osoitteessa [http://pic.dhe.ibm.com/infocenter/](http://pic.dhe.ibm.com/infocenter/dmndhelp/v8r0m1/index.jsp) [dmndhelp/v8r0m1/index.jsp.](http://pic.dhe.ibm.com/infocenter/dmndhelp/v8r0m1/index.jsp) Asennuksen aikana voit käyttää Information Center -sivustoa launchpad-aloitusikkunasta.

#### **Lisätietoja**

 $\odot$ 

- **?** Seuraavien linkkien avulla pääset käyttämään lisää teknisiä resursseja:
	- v IBM Education Assistant:<http://publib.boulder.ibm.com/infocenter/ieduasst/v1r1m0/>
	- v IBM:n Business Monitor -kirjasto:<http://www.ibm.com/software/integration/business-monitor/library/>
	- v Tukitietoja: [http://www.ibm.com/support/entry/portal/Overview/Software/WebSphere/WebSphere\\_Business\\_Monitor](http://www.ibm.com/support/entry/portal/Overview/Software/WebSphere/WebSphere_Business_Monitor)

IBM Business Monitor, versio 8.0.1 Lisensoitua aineistoa - IBM:n omaisuutta. © Copyright IBM Corp. 2000, 2012, U.S. Government Users Restricted Rights - Use, duplication or disclosure restricted by GSA ADP Schedule Contrac IBM Corp.

IBM, IBM-logo, ibm.com, AIX, Cognos, DB2, Passport Advantage, Rational ja WebSphere ovat International Business Machines Corporationin tavaramerkkejä tai rekisteröityjä tavaramerkkejä Yhdysvalloissa ja muissa maissa. Muut tuotteiden ja palvelujen nimet voivat olla IBM:n tai muiden tahojen tavaramerkkejä. Ajantasainen luettelo IBM:n tavaramerkeistä on "Copyright and trademark information" -Web-sivulla osoitteessa www.ibm.com/legal/copytrade.

Linux on Linus Torvaldsin rekisteröity tavaramerkki Yhdysvalloissa ja muissa maissa. Microsoft ja Windows ovat Microsoft Corporationin tavaramerkkejä Yhdysvalloissa ja muissa maissa.

Osanumero: CF3L4ML

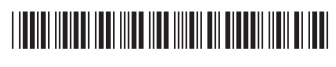